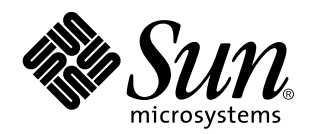

Solaris 7 Maintenance Update 1 Release Notes (Intel Platform Edition)

Sun Microsystems, Inc. 901 San Antonio Road Palo Alto, CA 94303–4900 U.S.A.

> Part No: 805-7569-10 March 1999, Revision A

Copyright 1999 Sun Microsystems, Inc. 901 San Antonio Road, Palo Alto, California 94303-4900 U.S.A. All rights reserved.

This product or document is protected by copyright and distributed under licenses restricting its use, copying, distribution, and decompilation. No part of this product or document may be reproduced in any form by any means without prior written authorization of Sun and its licensors, if any. Third-party software, including font technology, is copyrighted and licensed from Sun suppliers.

Parts of the product may be derived from Berkeley BSD systems, licensed from the University of California. UNIX is a registered trademark in the U.S. and other countries, exclusively licensed through X/Open Company, Ltd.

Sun, Sun Microsystems, the Sun logo, SunDocs, Solaris 7 Maintenance Update, Solstice AutoClient, JumpStart, NFS, Solstice AdminSuite and Solaris are trademarks, registered trademarks, or service marks of Sun Microsystems, Inc. in the U.S. and other countries. All SPARC trademarks are used under license and are trademarks or registered trademarks of SPARC International, Inc. in the U.S. and other countries. Products bearing SPARC trademarks are based upon an architecture developed by Sun Microsystems, Inc.

The OPEN LOOK and SunTM Graphical User Interface was developed by Sun Microsystems, Inc. for its users and licensees. Sun acknowledges the pioneering efforts of Xerox in researching and developing the concept of visual or graphical user interfaces for the<br>computer industry. Sun holds a non-exclusive license from Xerox to the Xerox Graphical U licensees who implement OPEN LOOK GUIs and otherwise comply with Sun's written license agreements.

**RESTRICTED RIGHTS:** Use, duplication, or disclosure by the U.S. Government is subject to restrictions of FAR 52.227–14(g)(2)(6/87) and<br>FAR 52.227–19(6/87), or DFAR 252.227–7015(b)(6/95) and DFAR 227.7202–3(a).

DOCUMENTATION IS PROVIDED "AS IS" AND ALL EXPRESS OR IMPLIED CONDITIONS, REPRESENTATIONS AND WARRANTIES, INCLUDING ANY IMPLIED WARRANTY OF MERCHANTABILITY, FITNESS FOR A PARTICULAR PURPOSE OR NON-INFRINGEMENT, ARE DISCLAIMED, EXCEPT TO THE EXTENT THAT SUCH DISCLAIMERS ARE HELD TO BE LEGALLY INVALID.

Copyright 1999 Sun Microsystems, Inc. 901 San Antonio Road, Palo Alto, Californie 94303-4900 Etats-Unis. Tous droits réservés.

Ce produit ou document est protégé par un copyright et distribué avec des licences qui en restreignent l'utilisation, la copie, la<br>distribution, et la décompilation. Aucune partie de ce produit ou document ne peut être rep moyen que ce soit, sans l'autorisation préalable et écrite de Sun et de ses bailleurs de licence, s'il y en a. Le logiciel détenu par des tiers, et qui comprend la technologie relative aux polices de caractères, est protégé par un copyright et licencié par des fournisseurs de Sun.

Des parties de ce produit pourront être dérivées du système Berkeley BSD licenciés par l'Université de Californie. UNIX est une marque déposée aux Etats-Unis et dans d'autres pays et licenciée exclusivement par X/Open Company, Ltd.

Sun, Sun Microsystems, le logo Sun, SunDocs, Solaris 7 Maintenance Update, Solstice AutoClient, JumpStart, NFS, Solstice AdminSuite et Solaris sont des marques de fabrique ou des marques déposées, ou marques de service, de Sun Microsystems, Inc. aux Etats-Unis et dans d'autres pays. Toutes les marques SPARC sont utilisées sous licence et sont des marques de fabrique ou des marques déposées de SPARC International, Inc. aux Etats-Unis et dans d'autres pays. Les produits portant les marques SPARC sont basés sur une architecture développée par Sun Microsystems, Inc.

L'interface d'utilisation graphique OPEN LOOK et Sun™ a été développée par Sun Microsystems, Inc. pour ses utilisateurs et licenciés.<br>Sun reconnaît les efforts de pionniers de Xerox pour la recherche et le développement d graphique pour l'industrie de l'informatique. Sun détient une licence non exclusive de Xerox sur l'interface d'utilisation graphique Xerox, cette licence couvrant également les licenciés de Sun qui mettent en place l'interface d'utilisation graphique OPEN LOOK et qui en outre se conforment aux licences écrites de Sun.

CETTE PUBLICATION EST FOURNIE "EN L'ETAT" ET AUCUNE GARANTIE, EXPRESSE OU IMPLICITE, N'EST ACCORDEE, Y COMPRIS DES GARANTIES CONCERNANT LA VALEUR MARCHANDE, L'APTITUDE DE LA PUBLICATION A REPONDRE A UNE UTILISATION PARTICULIERE, OU LE FAIT QU'ELLE NE SOIT PAS CONTREFAISANTE DE PRODUIT DE TIERS. CE DENI DE GARANTIE NE S'APPLIQUERAIT PAS, DANS LA MESURE OU IL SERAIT TENU JURIDIQUEMENT NUL ET NON AVENU.

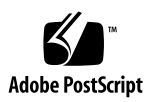

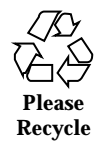

# **Contents**

**1. Introduction 1**

### **2. Installing the Solaris 7 Maintenance Update 3**

Requirements 3

Installing Maintenance Update 1 4

Backing Out 8

Installing on a Diskless Client or Solstice AutoClient from a Server 12

Installing With install\_mu 14

Backing Out With backout\_mu 15

Identifying the Version of Your Solaris 7 Maintenance Update 16

### **A. Error Messages 17**

### **B. Known Problems 25**

Known Problems in Solaris 7 MU1 25

Installation Bugs 25

### **C. Solaris 7 Maintenance Update Contents 27**

Patch List 27

Contents **iii**

### Introduction

The *Solaris 7 Maintenance Update 1 Release Notes* explains how to install the Solaris<sup>™</sup> 7 Maintenance Update<sup>™</sup> 1 (MU1) software, a set of patches that have been tested together and packaged for one-step installation. These Release Notes are for system administrators installing the MU1 software. If you need more information on general procedures for system administration, refer to the *System Administration Guide*.

The Solaris 7 MU1 applies to all systems running Solaris 7 software and to all Solaris 7 locales. The installation automatically updates previously installed patches without regressing any post-Solaris 7 patches you have on your system.

Maintenance updates are primarily designed to update the Solaris operating software to a known, tested patch-level. If you want to apply a particular patch, and only that patch, you should do so through your normal support channels.

The Solaris 7 MU1 contains bug fixes and performance improvements to existing driver support. If you intend to upgrade your hardware, use the Solaris 7 3/99 CD for additional hardware support.

**Note -** The name of this product is Solaris 7 MU1 but code and path or package path names may use Solaris 2.7 or SunOS 5.7. Always follow the code or path as it is written.

The Solaris 7 MU1 installation procedure takes much less time than it takes to install the MU1 patches individually. The Solaris 7 MU1 installation time varies depending on:

- CPU speed of your machine
- install\_mu option you select
- Transfer speed of the CD-ROM drive, hard drive, or network you use to access the install\_mu code and patch set

**1**

If you install the MU1 with the backout option disabled, installation will proceed more quickly. However, you will not be able to back out any of the patches MU1 delivers.

If you are performing an initial installation and want to make install\_mu run slightly faster, use the −u option, which skips the validation step of install\_mu. The validation step verifies that the files to be updated were not changed since the initial installation.

# Installing the Solaris 7 Maintenance Update

This chapter describes how to install your Solaris 7 MU1 software on a standalone system or on a diskless client or Solstice™ AutoClient™ from a server. If you want to install the Solaris 7 MU1 software as part of a customized JumpStart<sup> $M$ </sup> (automatic installation) process, refer to the *Solaris Advanced Installation Guide*.

## Requirements

Space requirements per file system vary depending on:

- Whether you select the back out option
- The location of the back out directory when saving backout data
- The disk partitions and the space available in each file system versus the patch disk space needed per file system
- Your system's locale
- Whether some of the Maintenance Update patches are already installed on your system
- Whether you are patching a client, a server, or a service area

The install mu script performs a space analysis for you and reports the space needed per file system, including back out space if applicable. The space calculations take several minutes.

The install\_mu script does not proceed if it determines that space is lacking in one or more file systems. Although the patch installation space needed is calculated fairly

#### **3**

precisely, the back out data space need is estimated and the reported need may be higher than the actual need.

- If you are certain that you have enough space to apply the patch set (and back out data if desired) and wish to bypass the space calculation, run install\_mu with the −f option.
- If you would like to have install\_mu report on your disk space availability and need without applying any patches, run install\_mu with the −D option.

**Note -** The MU may only be installed on a system running the Solaris 7 operating environment. In a client/server environment, the MU can only be applied to a client if both the client and server are running the Solaris 7 operating environment.

# Installing Maintenance Update 1

Solaris 7 MU1 software can only be installed if both the system running install\_mu and the target systems are already running Solaris 7.

It is best to reboot your system in single-user mode before installing MU1 because MU1 patches system libraries. On a multi-user system, your system will be unstable if any processes have mapped to an unpatched version of a library and later attempt to map to different sections of the old library.

In single-user mode, network services are not available. If the MU1 image is on the network rather than on a CD, you must copy the MU1 image from the network to your local system before booting your system in single-user mode.

If it is not possible to reboot the system in single-user mode or if you do not have enough disk space to make a local copy of the MU1 image, you will need to install MU1 using NFS<sup> $M$ </sup> in multi-user mode. In this case, you should have the system in as quiet a state as possible, without users logged or running jobs.

**Note -** Be sure that you have backed up your system's operating system before proceeding.

To install the Solaris 7 MU1 software:

- **1. Make sure that no important user or system processes are running.**
- **2. Exit the current session.**

The CDE login screen appears.

**3. Click the Options button and select Command Line Login.** The system prompts you to login.

**4. Type your login name as root and enter the root password:**

```
login: root
password: root password
```
**5. Reboot in single-user mode. From the root shell prompt, type:**

# **reboot -- -s**

**Note -** Changing the run level from multi-user mode to single-user mode with the shutdown or init command might leave the vold process running. This may cause problems mounting the MU1 CD in single-user mode.

#### **6. Enter the root password.**

Check that the system displays the following message and is now in system maintenance mode.

```
Entering System Maintenance Mode
Sun Microsystems Inc. SunOS 5.7 Generic October 1998
#
```
- If you are running install\_mu from the CD, go to Step 7.
- If you are running install\_mu from a local copy of the MU1 image, go to Step 8.
- **7. To mount the MU1 CD, place the CD in the drive and from the root shell prompt, type:**

# **mount -o ro -F hsfs /dev/dsk/c0t6d0s0 /cdrom**

**Note -** In some cases, the CD-ROM drive may be on a different controller than  $c0$  or a different target than  $t6$ , which would require a different path to the CD-ROM device. Check with your system administrator if you have questions about mounting the CD-ROM drive.

Installing the Solaris 7 Maintenance Update **5**

- **8. Run** install\_mu**.**
	- From a local copy of the MU1 image, type:

# **cd** *local\_directory* # **./install\_mu** *any desired options*

From the MU1 CD, type:

# **cd /cdrom** # **./install\_mu** *any desired options*

The following options can be used on the command line.

**TABLE 2–1** Command Line Options for install\_mu

| Option          | <b>Description</b>                                                                                                    |
|-----------------|----------------------------------------------------------------------------------------------------|
| —u              | Unconditional install; does not verify that files to be updated were<br>not changed since the initial installation.                                                                                                    |
| -d              | Specifies that patches will not be backed up. Using this argument<br>decreases the time it takes to install the software, but it also prevents<br>you from backing out individual patches. Cannot be specified with<br>$-B$ option.    |
| $-p$ patchdir   | Specifies directory that includes all the patches.                                                                                                    |
| -q              | Disables the display of dots that indicate install_mu activity.                                                                                                    |
| $-B$ backoutdir | Specifies that the back out data is saved in the indicated directory.<br>Cannot be specified with the -d option.                                                                                                    |
| -f              | Force installation of patch set without checking for sufficient disk<br>space. Using this option saves time, but you should only use it if<br>you are certain that you have enough space. Cannot be specified<br>with the $-D$ option. |

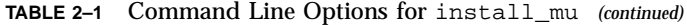

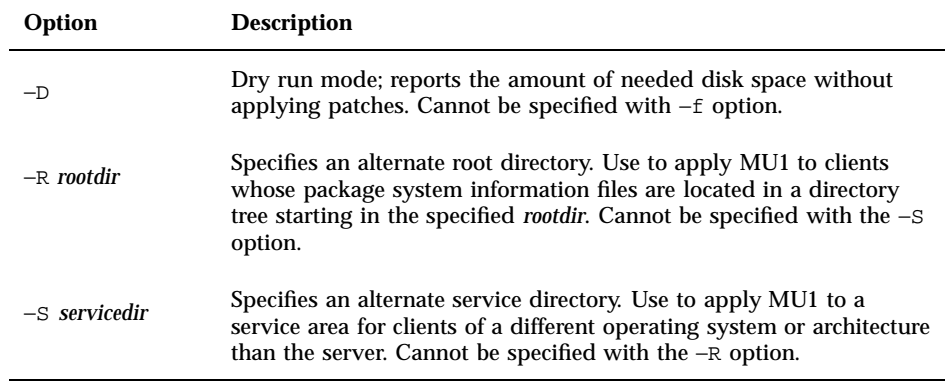

When the installation is complete, the following message is displayed:

install\_mu completed successfully.

- If you see this message, go to Steps 9 and 10 to complete the installation.
- If you encounter any errors, go to Step 11.
- **9. Reboot the system by typing:**

# **sync ; reboot**

You are then prompted for a login.

**Note -** It is very important that you reboot your system after installing MU1 to prevent the library conflict problem.

#### **10. Type your login name and password:**

login: *login* password: *password*

#### **11. If you encounter errors, check the detail log file for error information.**

Installing the Solaris 7 Maintenance Update **7**

Errors encountered during patch installation are displayed after installation is complete. Check the detail log file for additional information about any patches or packages that were not installed.

#### # **more \**

*\$rootdir***/var/sadm/install\_data/Maintenance\_Update\_log.***mu\_version\_name***.***date\_time*

where:

- *\$rootdir* is the root directory of the system that you have just updated; for example, / for the local system and /export/root/*clientname* for a diskless client.
- *mu\_version\_name* is the name of the MU (it is Solaris\_7MU1 for MU1).
- date\_time is the designated date and time copied from date +%y%m%d%H%M%S ( *yyyymmddHHMMSS* or *year-month-day-hour-minute-second*).

**Note -** *\$rootdir*/var/sadm/install\_data/Maintenance\_Update\_log is a symbolic link to the most recent MU log file.

For explanations and recommended actions for error codes, see Appendix A.

# Backing Out

The patches in the Solaris 7 MU1 software have been tested together as a set and, for the greatest stability, should be used that way. If you need to remove one of the patches, you may do so provided that you did not use the −d option of install\_mu during the installation of the Solaris 7 MU1 software.

Instructions for backing out individual patches are located in each patch directory. Patch directories are located in *\$rootdir*/var/sadm/patch/.

**Note -** Backing out the entire MU is not possible if you selected the −d option of install\_mu.

It is best to reboot your system in single-user mode before backing out the MU1. MU1 patches system libraries. On a multi-user system, your system will be unstable

if any processes have mapped to a patched version of a library and later attempt to map to different sections of the old library.

In single-user mode, network services are not available. If the MU1 image is on the network rather than on a CD, you must copy the MU1 image from the network to your local system before booting your system in single-user mode.

If it is not possible to reboot the system in single-user mode or if you do not have enough disk space to make a local copy of the MU1 image, you will need to back out MU1 using NFS in multi-user mode. In this case, you should have the system in as quiet a state as possible without users logged on or running jobs.

The backout\_mu script provided by MU1 enables you to back out an entire MU. To back out the Solaris 7 MU1 software:

#### **1. Make sure that no important user or system processes are running.**

**2. Exit the current session.**

The CDE login screen appears.

- **3. Click the Options button and select Command Line Login.** The system prompts you to login.
- **4. Type your login name as root and enter the root password:**

```
login: root
password: root password
```
#### **5. Reboot in single-user mode. From the root shell prompt, type:**

# **reboot -- -s**

**Note -** Changing the run level from multi-user mode to single-user mode with the shutdown or init command might leave the vold process running. This may cause problems mounting the MU1 CD in single-user mode.

#### **6. Enter the root password.**

Check that the system displays the following message and is now in system maintenance mode.

Installing the Solaris 7 Maintenance Update **9**

```
Entering System Maintenance Mode
Sun Microsystems Inc. SunOS 5.7 Generic October 1998
#
```
- If you are running backout\_mu from the CD, go to Step 7.
- If you are running backout\_mu from a local copy of the MU1 image, go to Step 8.
- **7. To mount the MU1 CD, place the CD in the drive and from the root shell prompt, type:**

# **mount -o ro -F hsfs /dev/dsk/c0t6d0s0 /cdrom**

**Note -** In some cases, the CD-ROM drive may be on a different controller than c0 or a different target than t6, which would require a different path to the CD-ROM device. Check with your system administrator if you have questions about mounting the CD-ROM drive.

- **8. Run** backout\_mu**.**
	- From a local copy of the MU1 image, type:

# **cd** *local\_directory*

- # **./backout\_mu** *any desired options*
- From the MU1 CD, type:

**TABLE 2–2** Command Line Options for backout\_mu

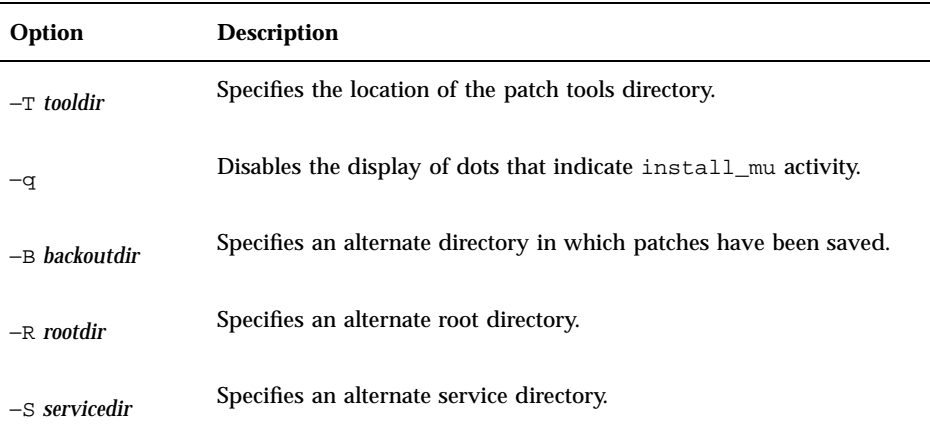

When the back out is complete, the following message is displayed:

backout\_mu completed successfully.

- If you see this message, go to Steps 9 and 10 to complete the back out.
- If you encounter any errors, go to Step 11.
- **9. Reboot the system by typing:**

# **sync ; reboot**

You are then prompted for a login.

**Note -** It is very important that you reboot your system after backing out MU1 to prevent the library conflict problem.

Installing the Solaris 7 Maintenance Update **11**

login: *login* password: *password*

#### **11. If you encounter errors, check the detail log file for error information.**

Errors encountered during patch back out are displayed after back out has been completed. Check the detail log file for additional information about any patches or packages that were not backed out.

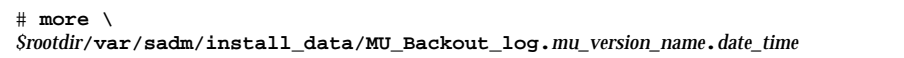

where:

- *srootdir* is the root directory of the system that you have just updated; for example, / for the local system and /export/root/*clientname* for a diskless client.
- *mu\_version\_name* is the name of the MU (it is Solaris\_7MU1 for MU1).
- date\_time is the designated date and time copied from date +%y%m%d%H%M%S (i.e., *yyyymmddHHMMSS* or *year-month-day-hour-minute-second*).

**Note -** *\$rootdir*/var/sadm/install\_data/Maintenance\_Backout\_log is a symbolic link to the most recent MU log file.

For explanations and recommended actions for error codes, see Appendix A.

# Installing on a Diskless Client or Solstice AutoClient from a Server

You can install the Solaris 7 MU1 software on a diskless client or Solstice AutoClient from a server that is in multiuser mode. However, you cannot run install\_mu

before you add a client. Refer to *Solaris 7 Installation Library* for details on using  $Solstice^{TM}$  AdminSuite<sup>TM</sup>.

You need to decide whether to use admclientpatch or install\_mu to install the Solaris 7 MU1 software in a client/server environment. Use the following table and discussion to decide which method to use:

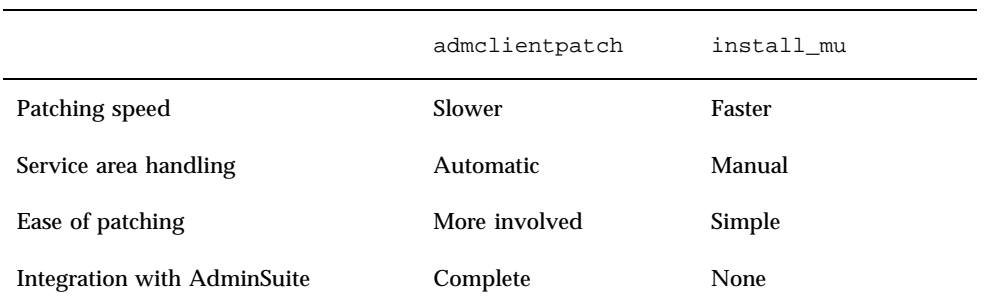

**TABLE 2–3** Differences between admclientpatch and install\_mu

admclientpatch is an AdminSuite utility that manages the installation and removal of a collection of patches on a set of managed clients. Applying the MU patch set via install\_mu bypasses AdminSuite's patch management process and makes it more difficult later to manage the patch set shared by multiple clients. This is a concern if the number of clients is large or if patches other than those in the MU set are installed or removed.

admclientpatch automatically patches client service areas. With install\_mu, each client needs to be patched with the  $-R$  option, then install mu must be executed with the −S option for each service area. If there are multiple clients that share a single service area, you only need to run install mu once with the  $-S$ option. This procedure ensures that both the service area and root area of a client remain consistent.

install\_mu patches clients more quickly because it bypasses the admclientpatch patch management process and because admclientpatch removes older revisions of patches before applying newer ones. In environments with few clients and service areas, install\_mu may be a good way to patch clients and service areas.

install\_mu may be easier to use because it recognizes the MU set of patches. The MU distribution patch directory contains a file (.order) that lists all of the patches it will apply in the correct order, considering patch requirements. To patch clients with admclientpatch, write a script that reads the .order file, applies the patches to the admclientpatch spool area, and then invokes admclientpatch to install the patches to the clients. Run install\_mu with the −D (dry run) option to identify the location of the .order file.

Installing the Solaris 7 Maintenance Update **13**

For more information about managing clients and patches, see the *Solstice AutoClient 2.1 Administration Guide* at http://docs.sun.com

**Note -** install\_mu supports installations on servers with both homogeneous and heterogeneous server/client root paths. It also supports installing on a server's service area for either heterogeneous or homogeneous clients.

### Installing With install\_mu

To install the Solaris 7 MU1 software on a diskless client or AutoClient from a server using install\_mu:

- **1. Halt the diskless client or AutoClient.**
- **2. On the server, run the** install\_mu **script located in the local product directory, with the client's root directory as the argument.**
	- From a local copy of the MU1 image that corresponds to the client platform, type:

# **cd** *local\_directory* # **./install\_mu -R /export/root/***client\_name*

where *client\_name* is the hostname of the diskless client or AutoClient.

From the MU1 CD, mount the CD and type:

```
# cd /cdrom/S7_maintenance_update_1_x86
# ./install_mu -R /export/root/client_name
```
where *client\_name* is the hostname of the diskless client or AutoClient.

- **3. Repeat this process for each diskless client or AutoClient being served.**
- **4. Install the Solaris 7 MU1 software on the server's service area. From a local copy of the MU1 image that corresponds to the server platform, type:**

```
# cd local_directory
# ./install_mu -S Solaris_2.7
```
**5. Boot the diskless client or AutoClient.**

### Backing Out With backout\_mu

To back out the Solaris 7 MU1 software on a diskless client or AutoClient from a server using backout\_mu:

- **1. Halt the diskless client or AutoClient.**
- **2. On the server, run the** backout\_mu **script located in the local product directory, with the client's root directory as the argument.**
	- From a local copy of the MU1 image that corresponds to the client platform, type:

```
# cd local_directory
# ./backout_mu -R /export/root/client_name
```
where *client\_name* is the hostname of the diskless client or AutoClient.

From the MU1 CD, mount the CD and type:

```
# cd /cdrom/S7_maintenance_update_1_x86
# ./backout_mu -R /export/root/client_name
```
where *client\_name* is the hostname of the diskless client or AutoClient.

- **3. Repeat this process for each diskless client or AutoClient being served.**
- **4. Back out the Solaris 7 MU1 software on the server's service area. From a local copy of the MU1 image that corresponds to the server platform, type:**

Installing the Solaris 7 Maintenance Update **15**

```
# cd local_directory
./backout_mu -S Solaris_2.7
```
**5. Boot the diskless client or AutoClient.**

# Identifying the Version of Your Solaris 7 Maintenance Update

To identify the version of your Solaris 7 MU software, type:

# **cat /etc/release**

## Error Messages

The screen messages displayed during the execution of install\_mu and backout\_mu do not include all errors that may have occurred. Therefore, verify the results of the installation by looking at the Maintenance\_Update\_log or Maintenance\_Backout\_log file in the /var/sadm/install\_data directory. Messages recorded in this log file reflect the installation or back out status of each patch and package. Some error message examples follow.

**Note -** You will see only the error text when the message appears, not the error code number included here. The error code numbers are included here in case you are writing a script that calls the install\_mu or backout\_mu and your script needs to know the return values for the failure conditions.

#### **Error Code 1**

signal detected.

install\_mu (backout\_mu) is terminating.

**Explanation and recommended action:** You interrupted install\_mu (or backout  $mu$ ) by pressing Control-C. Reinvoke the program. If you reinvoke install\_mu, error messages about previously applied patches will appear in the log file. Ignore the error messages.

#### **Error Code 2:**

install\_mu (backout\_mu) is unable to find the INST\_RELEASE file for the target file system. This file must be present for install\_mu (backout\_mu) to function correctly.

**Explanation and recommended action:** The program cannot find the file /var/sadm/system/admin/INST\_RELEASE in the client's root area. The client

**17**

was not created properly or has become corrupted. Back up the client, then remove and recreate it.

#### **Error Code 3:**

ERROR: Cannot find *\$xcommand* which is required for proper execution of install\_mu (backout\_mu).

**Explanation and recommended action:** install\_mu and backout\_mu require a number of system utilities (for example awk, sed, grep) to be present in the server's /usr/bin and /usr/sbin directories. One of these utilities is missing. Contact your system administrator for assistance.

#### **Error Code 4:**

The -B and -d arguments are mutually exclusive.

**Explanation and recommended action:** The −d option requests that no backout data be saved. The −B option specifies a directory to store backout data. These two options cannot be used together. Reinvoke install\_mu with only one of these options.

#### **Error Code 5:**

The -p parameter must be a directory. *\$uPATCHDIR* is not a directory.

**Explanation and recommended action:** You selected the −p option and supplied a path that is not a valid directory. Reinvoke install\_mu (or backout\_mu) with a valid path to the −p option.

#### **Error Code 6:**

The -B parameter must be a directory. *\$1* is not a directory.

**Explanation and recommended action:** You supplied an option to −B that is not a directory. Reinvoke install\_mu (or backout\_mu) with a valid path to the −B option.

#### **Error Code 7:**

Permissions on backout directory *\$BACKOUTDIR* not adequate.

**Explanation and recommended action:** You supplied an option to −B that is not a writable directory. Contact your system administrator for assistance.

#### **Error Code 8:**

The -R parameter must be a directory. *\$ROOTDIR* is not a directory.

**Explanation and recommended action:** You supplied an option to −R that is not a directory. Reinvoke install\_mu (or backout\_mu) with a valid path for the −R option.

#### **Error Code 9:**

The -S parameter must be a directory. /export/*\$1* is not a directory.

**Explanation and recommended action:** install mu and backout mu look in /export for the service area you supply to the −S option. Currently "Solaris\_2.7" is the only valid option to  $-S$ . The /export/Solaris 2.7 directory must exist. If it does not, then the service area does not exist. Contact your system administrator for assistance.

#### **Error Code 10:**

Invalid option.

**Explanation and recommended action:** You selected an unrecognized option. Read the usage message displayed and reinvoke install\_mu (or backout\_mu).

#### **Error Code 11:**

Can't write to Log File: *\$LOGFILE*

**Explanation and recommended action:** install\_mu and backout\_mu need to write its log into the *\$ROOTDIR*/var/sadm/install\_data directory, where *\$ROOTDIR* specifies the root directory of your client or server. Check that the install\_data directory is writable, then reinvoke install\_mu (or backout\_mu).

#### **Error Code 12:**

SUNWcar (core architecture root) package does not exist in *\$ROOTDIR*/var/sadm/pkg.

**Explanation and recommended action:** The /var/sadm/pkg/SUNWcar directory is missing in the client or server's root area. Your client or server has become corrupted. Contact your system administrator for assistance.

#### **Error Code 13:**

install\_mu (backout\_mu) only supports sparc and i386 architectures. install\_mu (backout\_mu) has detected ARCH=*\$LPROC*.

**Explanation and recommended action:** You ran install\_mu (or backout\_mu) on a system whose architecture is not SPARC or i386. Reinvoke install\_mu (or backout\_mu) on a supported platform.

#### **Error Code 14:**

Error Messages **19**

-p parameter does not point to a directory containing a .order file. Looked in *\$uPATCHDIR* and in *\$uPATCHDIR*/*\$MU\_TOP*/*\$LPROC*/ Patches.

**Explanation and recommended action:** You provided a path to a patch directory but install\_mu could not find a .order file in that directory, which it needs to determine the correct patch installation order. install\_mu (or backout\_mu) looked in *\$path\_you\_specified* and in *\$path\_you\_specified*/MU/*\$arch*/Patches, where *\$arch* is either "sparc" or "i386." Check for the existence of a .order file and reinvoke install\_mu (or backout\_mu).

#### **Error Code 15:**

install\_mu cannot locate patch order (.order) file. Paths searched: ./*\$LPROC*/Patches, *\$MU\_TOP*/*\$LPROC*/Patches, /cdrom/ cdrom0/*\$LPROC*/Patches ./*\$uPATCHDIR*, and ./*\$uPATCHDIR*/*\$MU\_TOP*/ *\$LPROC*/Patches.

**Explanation and recommended action:** You did not supply install\_mu (or backout\_mu) with the −p option to identify the patch directory and install\_mu (or backout\_mu) could not locate the patch directory. Reinvoke install\_mu (or backout\_mu) with the −p option.

#### **Error Code 16:**

You must be root to execute this script.

**Explanation and recommended action:** You need root privileges to run install\_mu or backout\_mu since only user root can apply and remove patches. Reinvoke the program as root.

#### **Error Code 17:**

install\_mu (backout\_mu) can only patch version 2.7 systems. Target system is version *\$TrgOSVers*.

**Explanation and recommended action:** You asked install\_mu to apply patches to a server or client not running Solaris 7, or you asked backout\_mu to back out patches from a server or client not running Solaris 7; install\_mu and backout\_mu must be run on a Solaris 7 system.

#### **Error Code 18:**

Directory with patch tools, *\$TOOLSDIR*, not found.

**Explanation and recommended action:** install mu (or backout mu) cannot find the Tools directory distributed with the Maintenance Update. If you copied the Maintenance Update distribution to your system, then the copy has probably become corrupted or modified. Reinstall the Maintenance Update distribution.

#### **Error Code 19:**

*\$TOOLSDIR*/patchadd (or patchrm) does not exist or is not executable.

**Explanation and recommended action:** The Maintenance Update distribution comes with its own versions of patchadd and patchrm. One of these is missing or is not executable. If you copied the Maintenance Update distribution to your system, then the copy has probably become corrupted or modified. Reinstall the Maintenance Update distribution.

#### **Error Code 20:**

The service area must be Solaris\_2.7.

**Explanation and recommended action:** The −S option supports Solaris 7 service areas. Reinvoke install\_mu (or backout\_mu) with a valid Solaris 7 service area and the argument "Solaris\_2.7" to the −S option.

#### **Error Code 21:**

The -S and -R arguments are mutually exclusive.

**Explanation and recommended action:** If you are applying (or backing out) the Maintenance Update to a diskless client or AutoClient, then you need to invoke install\_mu (or backout\_mu) twice, once with the −R option to patch (or backout) the client's root area and again with the −S option to patch (or backout) the client's service area.

#### **Error Code 22:**

Not enough disk space to apply entire patch set.

**Explanation and recommended action:** install\_mu analyzed your system and determined that there was not enough disk space on one or more file systems to install the entire patch set. Make disk space available in the deficient file systems reported and reinvoke install\_mu. If you believe that you have enough disk space to apply the Maintenance Update, reinvoke install\_mu with the -f option.

#### **Error Code 23:**

Not enough disk space to save patch backout data.

**Explanation and recommended action:** install\_mu analyzed your system and determined that there was not enough disk space in the back out directory to save patch back out data. Select a back out directory with enough space, as is reported needed, then reinvoke install\_mu. If you believe that you really have enough disk space in the back out directory reinvoke install\_mu with the −f option.

#### **Error Code 24:**

Dry run disk space check failed.

Error Messages **21**

**Explanation and recommended action:** install\_mu invokes pkgadd with a special option to check for sufficient disk space. pkgadd failed, probably because / or /var is very low on disk space or because your system has become corrupted. Contact your system administrator for assistance.

#### **Error Code 25:**

The -f and -D options are mutually exclusive.

**Explanation and recommended action:** The −f option instructs install\_mu to skip the dry run disk space calculation phase. The −D option requests that only the dry run calculations be made. Choose one option or the other, but not both.

#### **Error Code 26:**

The *\$service\_area* service cannot be found on this system.

**Explanation and recommended action:** install\_mu expected to find the /export/*\$service\_area*/var/sadm/pkg directory, where *\$service\_area* is the argument to the −S option. The directory was not found. Check that you have a valid service area. Contact your system administrator for assistance.

#### **Error Code 27:**

Cannot find state file. Looked for a file of the form *\$ROOTDIR*/ var/sadm/install\_data/.mu\_state. {*\$root\_or\_usr*}.

**Explanation and recommended action:** backout\_mu requires a file containing a list of patches install\_mu applied to know which patches to back out. If this file is missing, backout mu cannot function. To remove the MU1 patch set, run the backout\_mu program from the MU1 software distribution.

#### **Error Code 28:**

The -T parameter must be a directory. *\$uTOOLDIR* is not a directory.

**Explanation and recommended action:** You supplied an option to −T that is not a directory. Reinvoke backout\_mu with a valid path to the −T option.

#### **Error Code 29:**

-T parameter does not point to a directory containing patching tools. Looked in *\$uTOOLDIR* and in *\$uTOOLDIR*/MU/common/Tools.

**Explanation and recommended action:** backout\_mu requires the tools installpatch.fast and backoutpatch.fast. These tools could not be found in the directory specified by the −T option. Reinvoke backout\_mu with a valid path to the −T option.

#### **Error Code 30:**

backout\_mu cannot locate tools directory. Paths searched: ./ common/Tools, MU/common/Tools, /cdrom/cdrom0/MU/common/Tools

**Explanation and recommended action:** backout\_mu searched unsuccessfully in various directories for the patch tools installpatch.fast and backoutpatch.fast. Reinvoke backout\_mu with the −T option and a path to these tools.

Error Messages **23**

# Known Problems

# Known Problems in Solaris 7 MU1

This chapter describes known problems relating to the installation and use of the Solaris 7 MU1 software.

### Installation Bugs

### install\_mu Does Not Function Correctly When Starting It Using sh 4108278

Because of problems regarding the interactions between  $\text{sh}(1)$  and  $\text{ksh}(1)$ , the install\_mu utility may fail to install certain patches correctly whenever you start it using the following command from the command line or from an administrative script:

# **/bin/sh ./install\_mu** *arguments*

**Workaround:** Execute install\_mu from the command line or from an administrative script as follows:

# **./install\_mu** *arguments*

**25**

### install\_mu Leaves Files in the /tmp Directory 4108278

install\_mu leaves files and working directories in /tmp. The files and directories could cause /tmp to become full, potentially leading to system problems. Files and directories left in /tmp are of the form install\* and SUNW\*.

Workaround: After install\_mu has completed execution, check /tmp for files and directories named install\* and SUNW\*. If the files were created recently by root, remove them. Or, if the MU was applied to a stand alone machine or server, reboot the system.

### Patchadd Displays an Error That It Is Terminating

One of the following benign messages may be displayed by install\_mu:

```
One or more patch packages included in
XXXXXX-YY are not installed on this system.
```
Patchadd is terminating.

Or:

```
Installation of XXXXXX-YY failed:
  Attempting to patch a package that is not installed.
```
These messages indicate that patchadd could not find on your system any of the packages that it intended to patch, so it skipped the indicated patch.

The message is displayed when patchadd notices a discrepancy installing a patch of one architecture onto a system with a different architecture (for example, a sun4u patch on a sun4c system.)

This may also be the result of one or more packages being missing from the system. The package may have been removed by the administrator, or never installed, as in the case of installing a cluster smaller than the Entire Distribution. This is common with diskless clients and AutoClients.

**Workaround:** Ignore the message.

## Solaris 7 Maintenance Update Contents

This chapter provides a patch list for the Intel platform.

For example, the following patch:

106542-01 : SunOS 5.7\_x86: kernel update patch

4139770 4170500 4174167 4179407

lists all parts of a patch where:

- 106542-01: is the patch ID number
- SunOS 5.7\_x86: kernel update patch is the synopsis patch description

4139770 4170500 4174167 4179407 are the bug ID numbers fixed by patch ID 106542-01

### Patch List

106542-02 : SunOS 5.7\_x86 kernel update patch 4115711 4115715 4138467 4139770 4147402 4152055 4165983 4168739 4170410 4170500 4174167 4174331 4175558 4177496 4179407 4179883 4181570 4182043 4182047 4182227 4182234 4182240 4182970 4184015 4184430 4184852 4184877 4185366 4190083 4190138 4190405 4190796 4190807 4190812 4193467

- 106734-05 : SunOS 5.7\_x86 Create a patch analyzer 4170691 4175875 4178977 4132282 4186583 4186586 4186587 4186588
- 106794-01 : SunOS 5.7\_x86 ufsdump and ufsrestore patch 4077276 4132365 4145883 4169853 4184189

106821-03 : SunOS 5.7\_x86 ctl print utility patch

**(continued)**

**27**

4172142 4173334 106833-02 : SunOS 5.7\_x86 auditreduce/c2audit/praudit patch 4166626 4167174 4168892 4172111 4172702 4174308 4182072 4187811 106852-04 : SunOS 5.7\_x86 Manual Pages for Solaris 7 update 4173822 4186746 1070678 4136939 4153439 4162004 4171658 4170933 4169829 4146611 4147612 4165502 4166848 4178133 4179296 4181039 4181145 106914-03 : SunOS 5.7\_x86 boot.bin, mmu36 and rootnex patch 4122009 4163335 4170602 4194509 106916-01 : SunOS 5.7\_x86 dtmail in zh.GBK can't read 2.5.1 Chinese email. 4182320 106918-01 : SunOS 5.7\_x86 when view mails change charset, dtmail dump core. 4175029 106927-02 : SunOS 5.7\_x86 sdtudctool, sdtudc\_register and sdtudc\_extract patch 4178971 4183926 4178952 4178964 4162315 4176705 4179808 4192450 106928-01 : OpenWindows 3.6.1 (japanese) OW ws menu bug for \_x86 4177882 106935-01 : CDE 1.3\_x86 libDtSvc Patch 4181281 4167347 106937-01 : SunOS 5.7\_x86 /etc/cron.d/logchecker patch 4094591 106939-01 : SunOS 5.7\_x86 libresolv patch 4134616 106941-01 : SunOS 5.7\_x86 /usr/sbin/makedbm patch 4144726 106943-01 : SunOS 5.7\_x86 libnsl patch 4157559 4161969 106945-01 : SunOS 5.7\_x86 /kernel/fs/fifofs patch 4166116 106947-01 : SunOS 5.7\_x86 /usr/sbin/sar patch 4175435 106951-01 : SunOS 5.7\_x86 linker patch 4176579 4176796 106953-01 : SunOS 5.7\_x86 /usr/bin/uux patch 4179980 106961-01 : SunOS 5.7\_x86 Manual Pages for patchadd.1m and patchrm.1m 4178212 **(continued)**

106968-01 : SunOS 5.7\_x86 htt server unexpectedly restart 4172429 106970-01 : SunOS 5.7\_x86 zh.GBK, Input Method, Alt+1 sometimes work improperly 4183054 106972-02 : SunOS 5.7\_x86 xetops of zh.GBK locale doesn't process TAB character 4187748 106979-01 : SunOS 5.7\_x86 fix for /var/log/sysidconfig.log permission 4166260 106981-03 : SunOS 5.7\_x86 libthread patch 4157739 4173285 4173422 106986-01 : SunOS 5.7\_x86 /usr/sbin/uadmin and /sbin/uadmin patch 4167438 106988-01 : SunOS 5.7\_x86 /usr/sbin/tar and /usr/sbin/static/tar patch 4159872 107002-01 : CDE 1.3\_x86 Actions patch 4157154 107012-01 : CDE 1.3\_x86 sdtwebclient patch 4110777 4164680 4185288 107015-01 : SunOS 5.7\_x86 sd bug fixes. 4170911 4165914 107016-01 : SunOS 5.7\_x86 NCR pcplusmp patch 4181438 107017-01 : SunOS 5.7\_x86 SPWR Patch 4155766 4183567 107019-01 : SunOS 5.7\_x86 /usr/sbin/in.named patch 4134616 107023-01 : CDE 1.3\_x86 sdtcm\_convert patch 4184188 107025-01 : SunOS 5.7\_x86 ata bug fixes. 4183194 107032-01 : SunOS 5.7\_x86 /usr/ucb/ucblinks patch 4161576 107039-01 : SunOS 5.7\_x86 apropos/catman/man/whatis patch 4107178 4154565 107043-01 : SunOS 5.7\_x86 Messages of Patch Analysis update for install

#### **(continued)**

Solaris 7 Maintenance Update Contents **29**

107045-01 : SunOS 5.7\_x86 Russian and Polish print failure on some printers 4190105 107060-01 : SunOS 5.7\_x86 /usr/bin/sort and /usr/xpg4/bin/sort patch 4181185 107073-01 : CDE 1.3\_x86 Spell Checker patch 4185079 107075-01 : SunOS 5.7\_x86 SUNWultratest doesn't support sun4us platform 4190729 107077-01 : SunOS 5.7\_x86 /usr/kernel/drv/vol patch 4181968 107082-01 : Motif 1.2.7\_x86 Runtime library patch 4159034 4149711 4171291 4170491 4162369 4165677 4171723 4174322 4183749 4186734 4186826 107095-01 : CDE 1.3\_x86 dtterm libDtTerm.so.2 Patch 4177487 107118-01 : SunOS 5.7\_x86 libbsm patch 4188193 107120-01 : SunOS 5.7\_x86 JFP manpages patch 4185342 4190255 4195644 107125-01 : SunOS 5.7\_x86 JFP message files patch 4195663 107128-01 : SunOS 5.7\_x86 /usr/lib/autofs/automountd patch 4188020 107129-01 : SunOS 5.7\_x86 /usr/sbin/i86/sysdef patch 4187740 107149-01 : SunOS 5.7\_x86 /kernel/fs/cachefs patch 4170190 107172-01 : SunOS 5.7\_x86 Fixes for patchadd and patchrm 4186941 4176890 4190866 4150762 4193454 4194281 4194308 107179-01 : CDE 1.3\_x86 libDtHelp.so.1 patch 4193245 107188-02 : SunOS 5.7\_x86 Miscellaneous Eastern European locale problems 4174452 4179411 4138017 107210-01 : Solaris 7\_x86 Add/Change some messages from s399 **(continued)**

**(Continuation)**

Solaris 7 Maintenance Update Contents **31**